# Network Security Laboratory Session 8

SSL STRIP & PASSWORD CRACKING

### SSL Strip

Allows the attacker to force victim at using HTTP, instead of HTTPS

▶ The attacker can reduce the security of the connection given by SSL

 With HTTP all data are sent as plaintext, allowing the attacker to stole victim's data

If can be performed when an attacker is in a MITM positions

#### Password Storage

**Passwords are stored in an encrypted text inside some special files** 

 $\blacktriangleright$  These files usually contains the users and the passwords encrypted with an Hash function

In Linux these files are called **passwd** and **shadow**

In Windows the file is called **SAM**

#### Linux Shadow Files

Shadow files can be only **read** from the root user, to protect it

 In the shadow password mechanism the data are split in two differents file:

Passwd file, that contains users

Shadow file, that contains hashed password

## Windows Security Account Manager (SAM) Files

 Security Account Manager (SAM) is an encrypted DataBase that contains users and passwords of windows

 SAM and SYSTEM file, useful for decrypting and obtain password for windows, are located in the **%Windows%/system32/config** path

- $\blacktriangleright$  These files are also mounted inside windows registry on path:
	- **HKLM/SYSTEM**
	- **E** HKLM/SAM
- $\blacktriangleright$  These paths are useful if we want to attack the SAM database in order to decrypt passwords

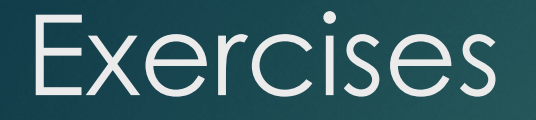

Perform an **ssl strip** attack using **Ettercap**

 $\blacktriangleright$  Discover your Linux and Windows password following the steps on the [GitHub repository](https://github.com/fpacenza/NetworkAndSecurity/)